## Fichier: D ficience visuelle - adapter les param tres de son cran d ordinateur Tuto6.png

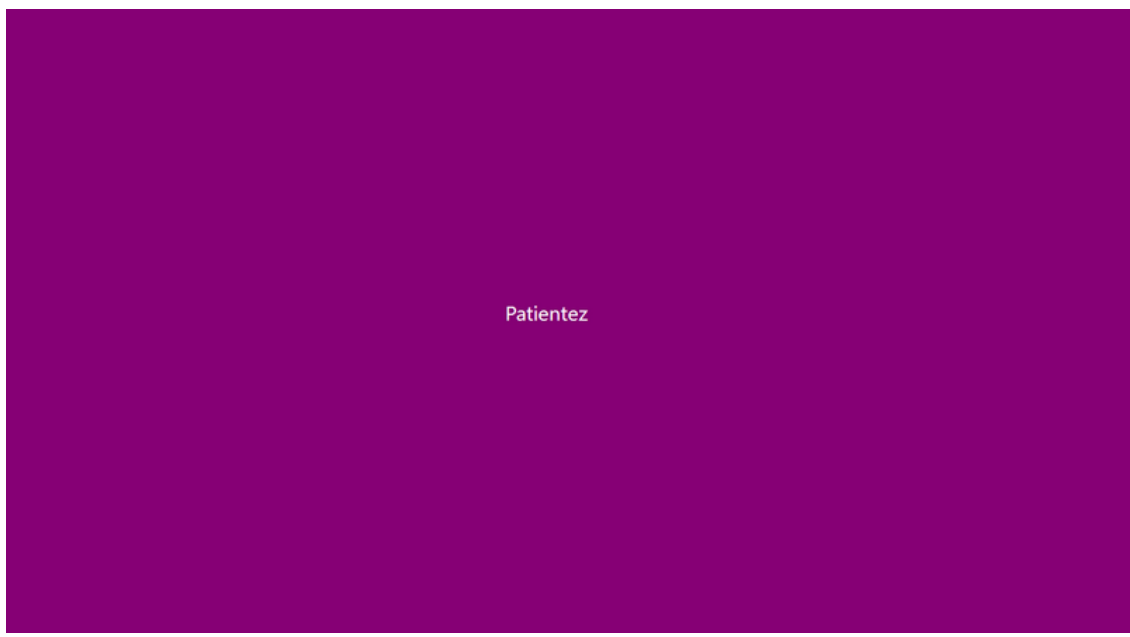

Taille de cet aperçu :800 × 444 [pixels](https://rennesmetropole.dokit.app/images/thumb/0/03/D_ficience_visuelle_-_adapter_les_param_tres_de_son_cran_d_ordinateur_Tuto6.png/800px-D_ficience_visuelle_-_adapter_les_param_tres_de_son_cran_d_ordinateur_Tuto6.png).

Fichier [d'origine](https://rennesmetropole.dokit.app/images/0/03/D_ficience_visuelle_-_adapter_les_param_tres_de_son_cran_d_ordinateur_Tuto6.png) (1 441 × 799 pixels, taille du fichier : 7 Kio, type MIME : image/png) D\_ cience\_visuelle\_-\_adapter\_les\_param\_tres\_de\_son\_\_cran\_d\_ordinateur\_Tuto6

## Historique du fichier

Cliquer sur une date et heure pour voir le fichier tel qu'il était à ce moment-là.

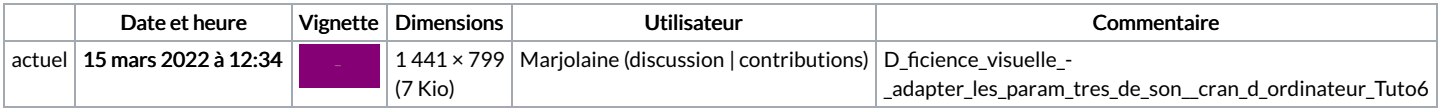

Vous ne pouvez pas remplacer ce fichier.

## Utilisation du fichier

Aucune page n'utilise ce fichier.

## Métadonnées

Ce fichier contient des informations supplémentaires, probablement ajoutées par l'appareil photo numérique ou le numériseur utilisé pour le créer. Si le fichier a été modifié depuis son état original, certains détails peuvent ne pas refléter entièrement l'image modifiée.

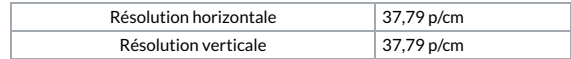